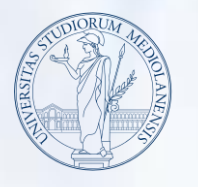

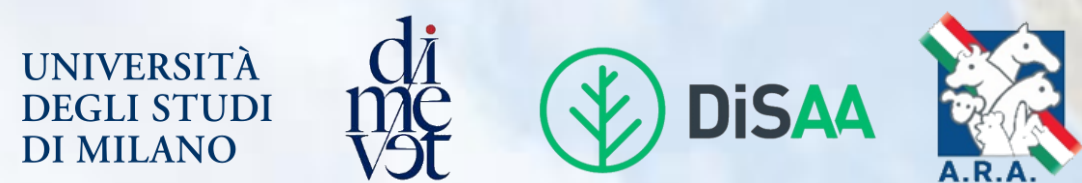

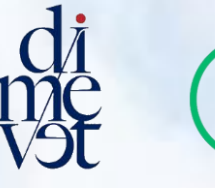

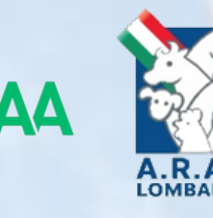

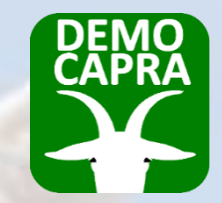

# La app DEMOCAPRA per la gestione dell'allevamento caprino

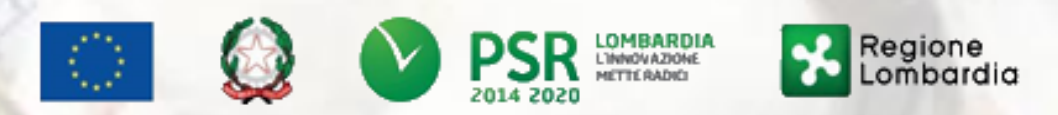

Fondo Europeo Agricolo per lo Sviluppo Rurale: l'Europa investe nelle zone rurali

### ALLEVI CAPRE DA LATTE?

Non sempre riesci ad **organizzare** al meglio il tuo lavoro, a **ricordare** le operazioni importanti durante la tua attività e le **scadenze** da rispettare?

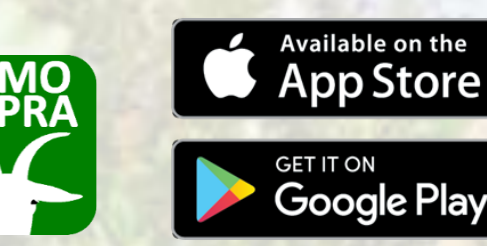

Segui questo breve

egui questo pre

segui que destutorial e<br>videotutorial e<br>impara a usarla con

Per aiutarti a gestire al meglio la tua azienda, il Progetto DEMOCAPRA ha realizzato una app disponibile gratuitamente per sistemi **Android** e **iOS**!

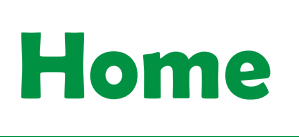

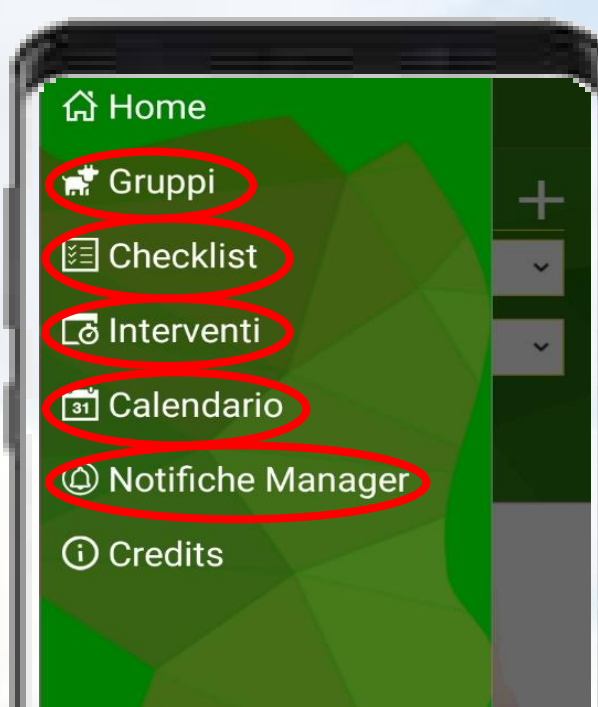

#### Nella Home della app trovi cinque voci:

- **Gruppi**
- **Checklist**
- **Interventi**
- **Calendario**
- **Notifiche Manager**

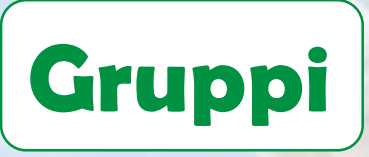

습 Home **精** Gruppi 图 Checklist **c** Interventi **in** Calendario © Notifiche Manager *<u>O* Credits</u>

#### Clicca su «**Gruppi**» per:

 **visualizzare** i gruppi presenti **aggiungere** nuovi gruppi **eliminare** gruppi non più utili

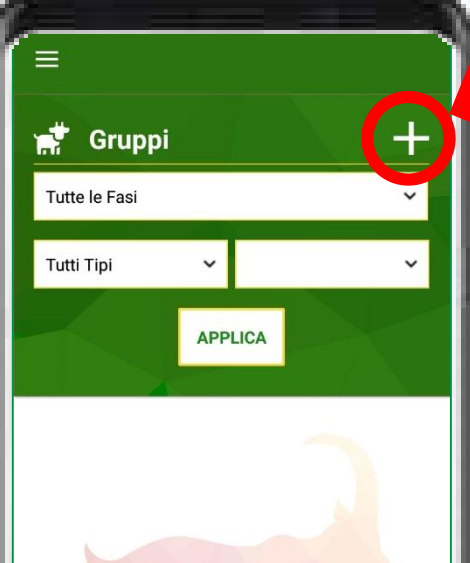

Crea un **nuovo gruppo**  premendo il tasto  $\Box$ 

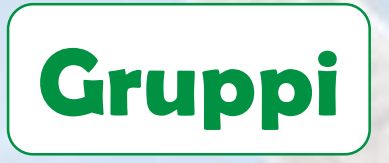

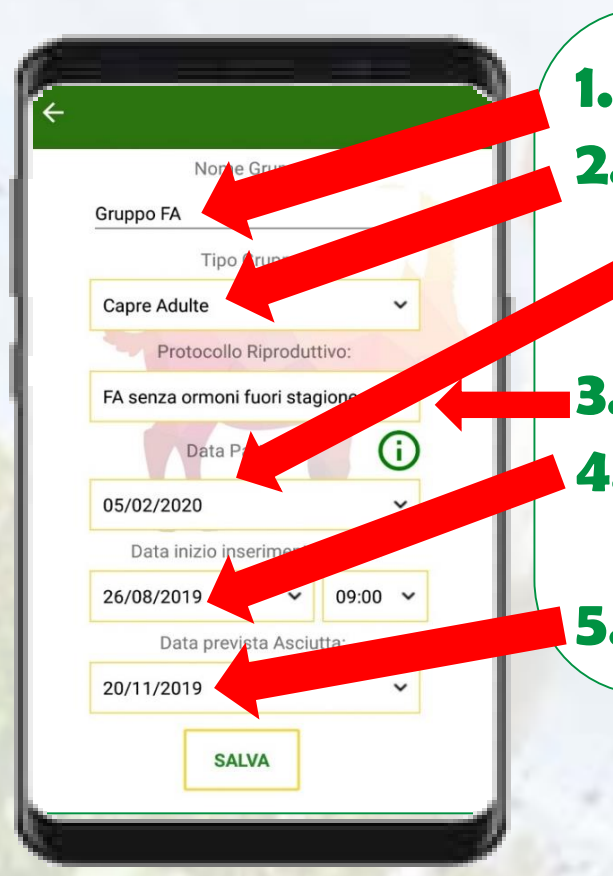

- Dai un nome al tuo nuovo gruppo
- Seleziona un'opzione tra:
	- a) Capre adulte  $\rightarrow$  imposta la data media dei parti
	- b) Caprette  $\rightarrow$  imposta la data media di nascita delle caprette
- 3. Seleziona il tipo di protocollo riproduttivo che vuoi seguire
- 4. Imposta la data vera o presunta di inserimento becchi o inseminazione artificiale

5. Imposta la data vera o presunta di asciutta

**La app calcolerà automaticamente in quale fase produttiva si trova il tuo gruppo**

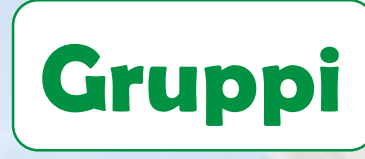

 $\stackrel{\bullet}{\bullet}$  Gruppi

Tutte le Fasi

Fase

Tutte le Fasi

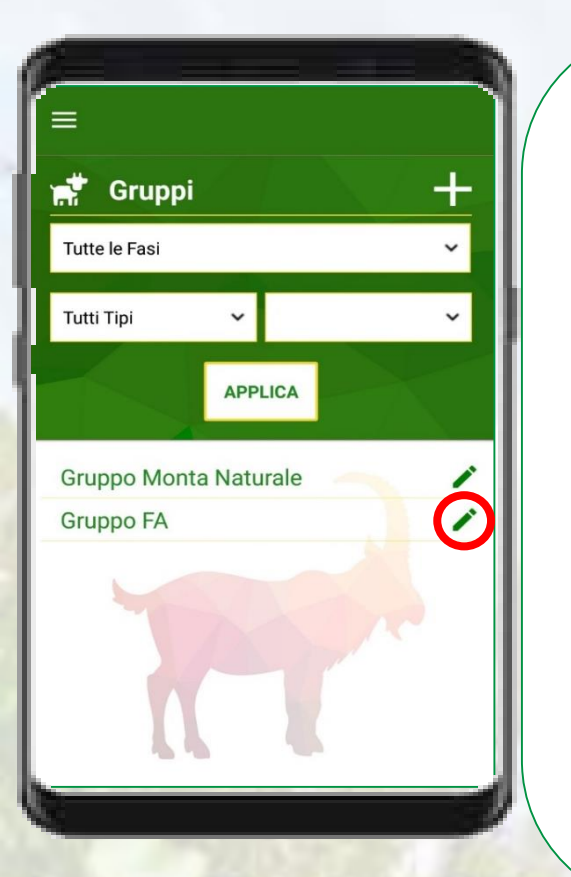

- o **In «Gruppi» potrai visualizzare i gruppi da te creati** o **Seleziona i gruppi che ti interessano a seconda della fase di allevamento o del tipo di animali allevati**
- o **Seleziona il/i gruppo/i che hai creato e che vuoi visualizzare**
- o Clicca su per **eliminare o modificare un gruppo**

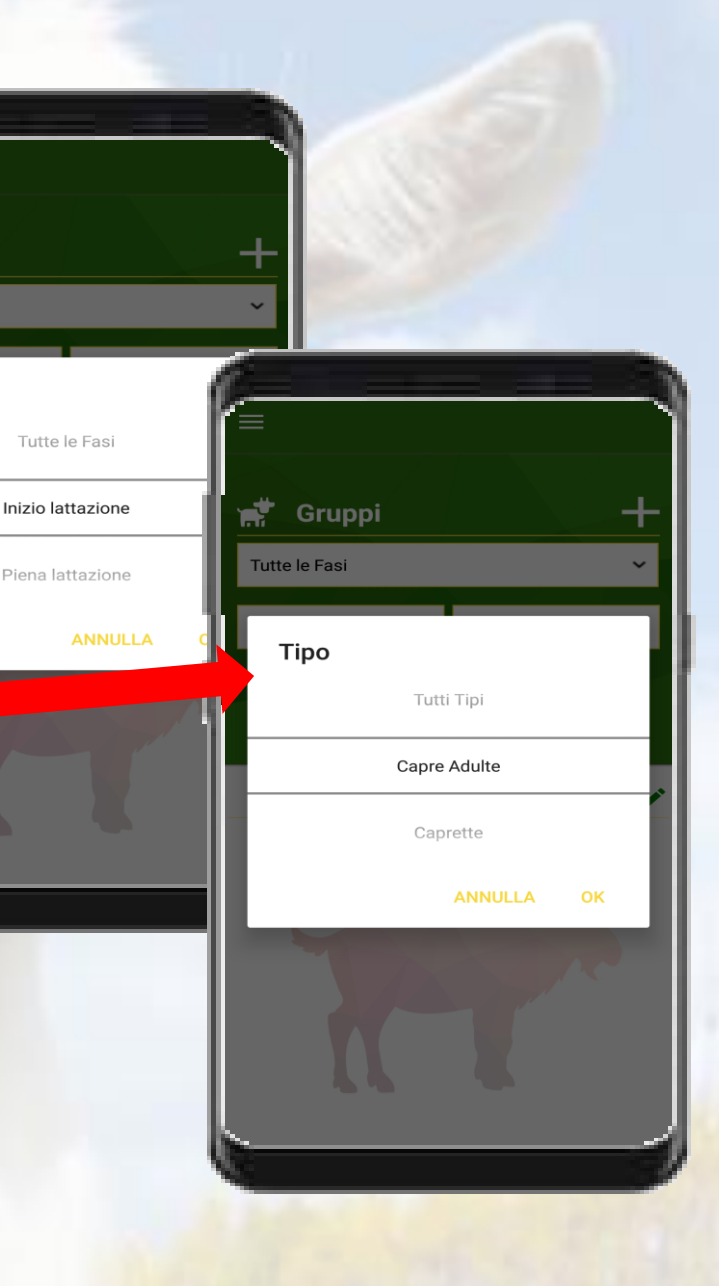

## Hai creato i tuoi gruppi?

**La app calcola la fase del ciclo produttivo di ogni gruppo e automaticamente attiva i promemoria che ti servono per aiutarti a ricordare le scadenze.** 

**Ad ogni cambio fase, la app ti avviserà e aggiornerà automaticamente i nuovi promemoria** 

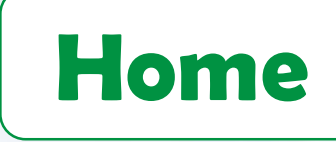

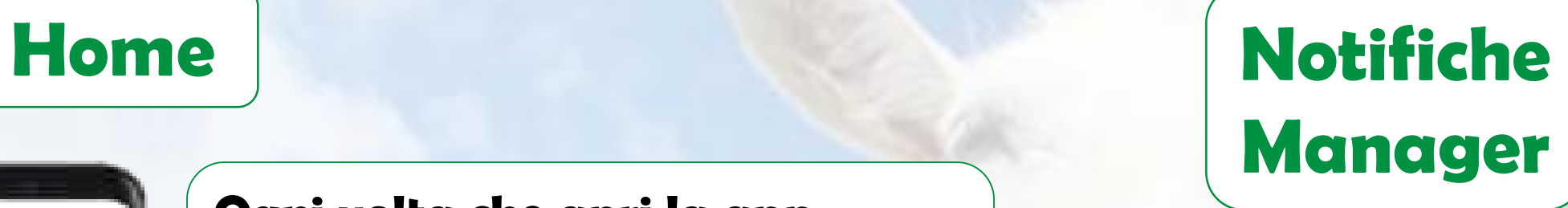

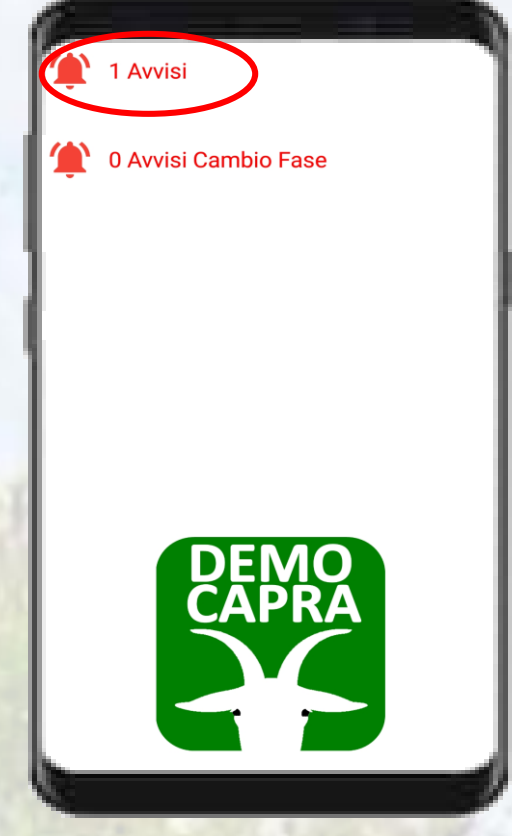

Ogni volta che apri la app, visualizzerai il numero e la tipologia di avvisi della giornata

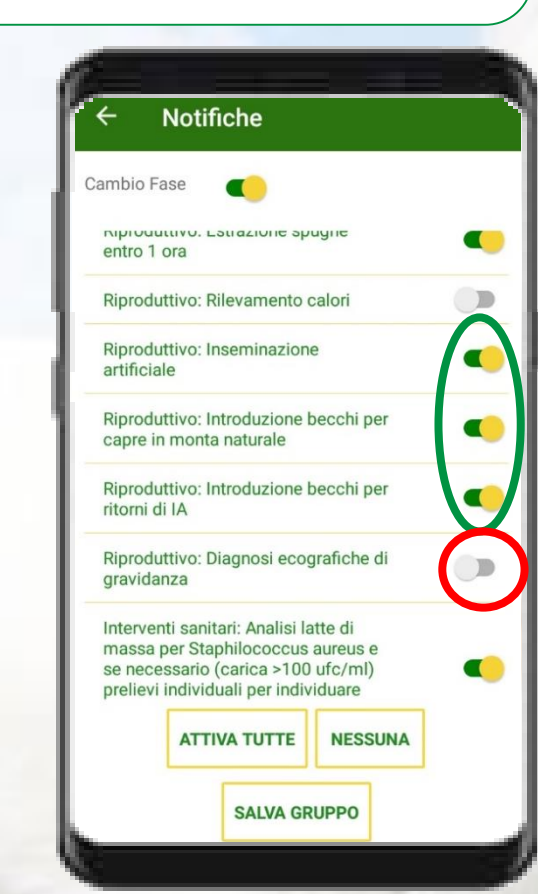

Ricordati però che in «**Notifiche Manager**» puoi sempre decidere quali notifiche ricevere

Notifiche **attive**

Notifica **non attiva**

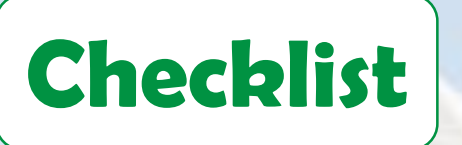

Nella sezione «**Checklist**» sono elencate, a seconda della fase in cui si trovano i diversi gruppi, una serie di operazioni da eseguire, suddivise per argomenti

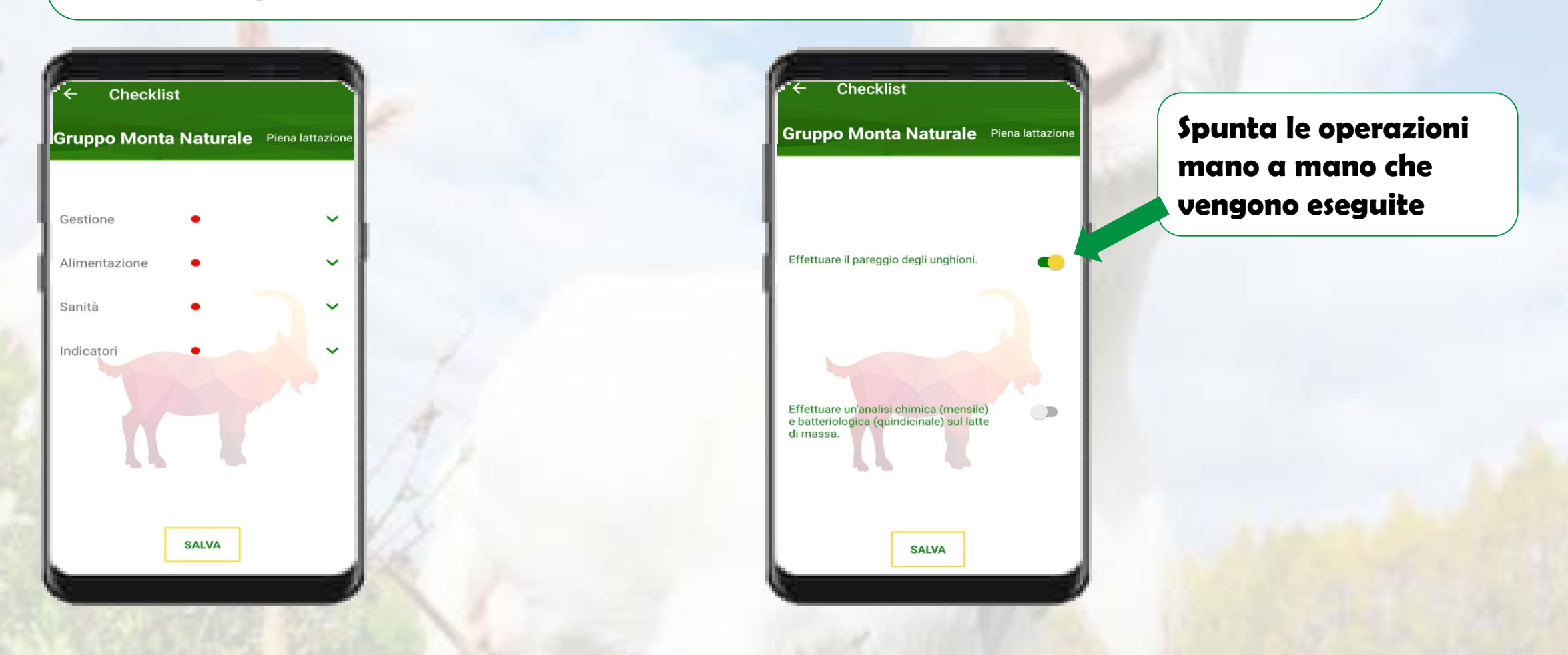

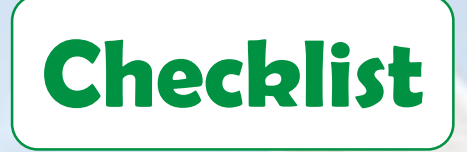

Il pallino diventerà verde quando saranno state spuntate tutte le operazioni

Il pallino diventerà arancione quando alcune operazioni saranno state eseguite

> Il pallino rosso indica che le operazioni non sono ancora state eseguite

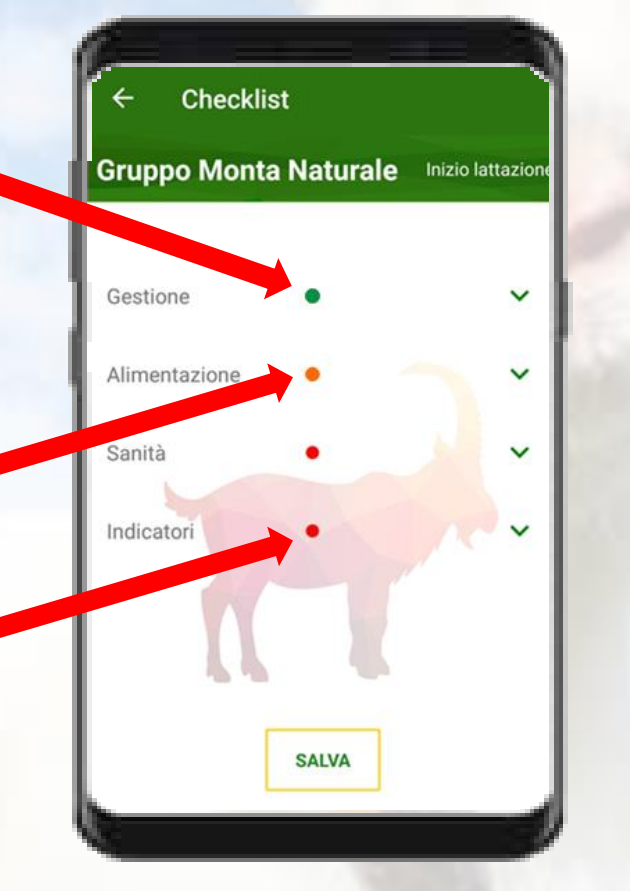

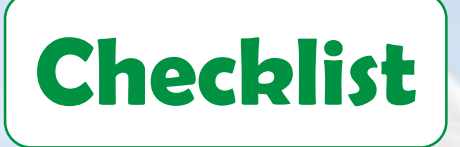

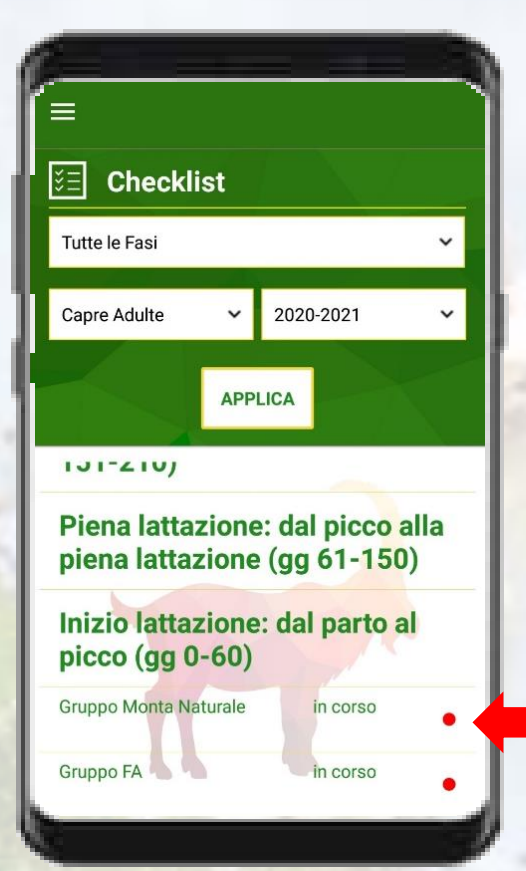

Il pallino di fianco al nome del gruppo rimarrà rosso fino a che non avrai eseguito la prima operazione, poi diventerà arancione quando solo alcune operazioni saranno state eseguite o alcune sezioni saranno state completate…

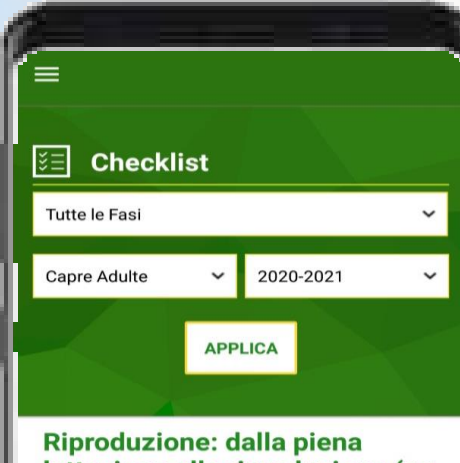

lattazione alla riproduzione (gg  $151 - 210$ 

Piena lattazione: dal picco alla piena lattazione (gg 61-150)

Inizio lattazione: dal parto al picco (gg 0-60) **Gruppo Monta Naturale** in corso **Gruppo FA** in corso

Il pallino diventerà verde quando tutte le operazioni per tutte le sezioni di quel gruppo saranno state eseguite

## **Interventi**

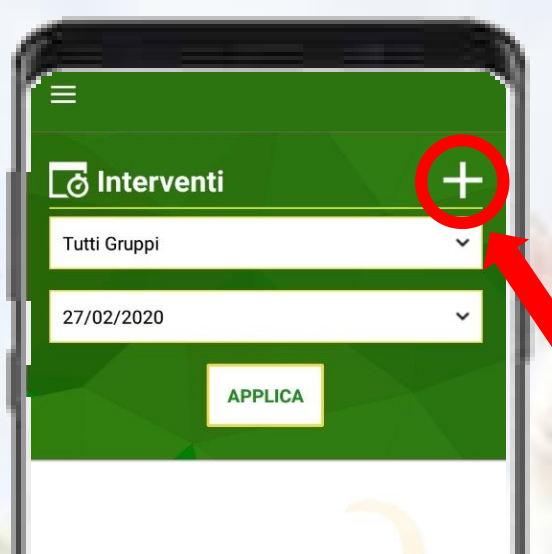

Nella sezione «**Interventi**» potrai visualizzare gli interventi pianificati per la giornata, se presenti (per tutti i gruppi o per un gruppo selezionato).

Se necessario, puoi creare un nuovo intervento personalizzato premendo il tasto $\leftarrow$ 

> Puoi anche pianificare un promemoria

**Nuovo Intervento** 

Pareggio unghioni

09:00

24

**SALVA** 

**Gruppo FA** 

15/04/2020

Promemoria(ore)

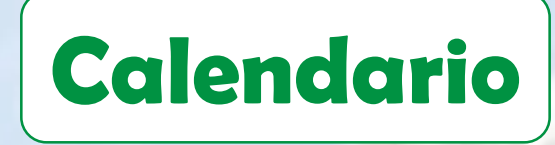

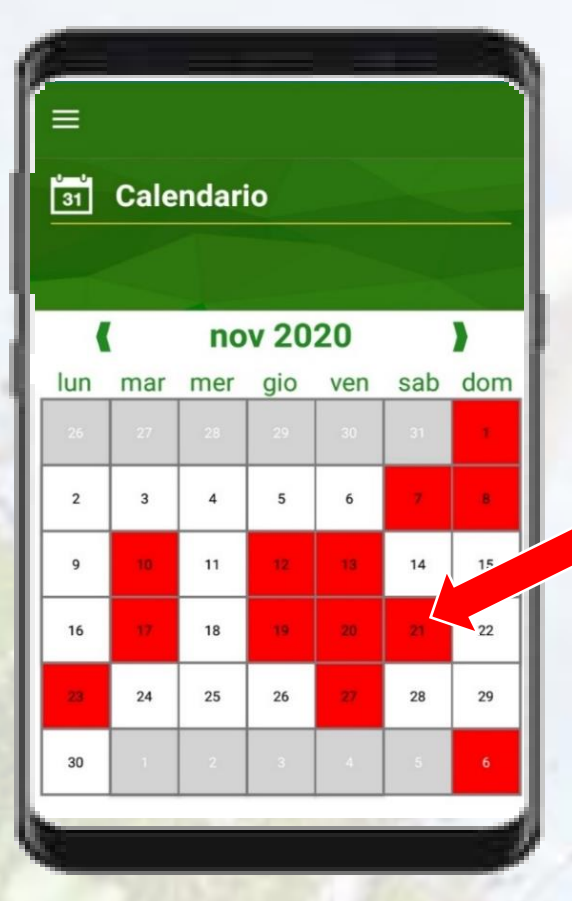

Per vedere gli interventi da eseguire per ogni gruppo, puoi aprire la sezione «**Calendario**».

Le date in cui sono programmati degli interventi sono evidenziate in rosso.

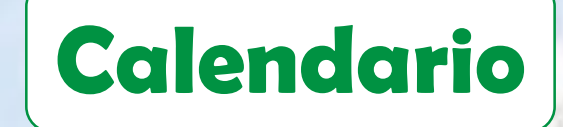

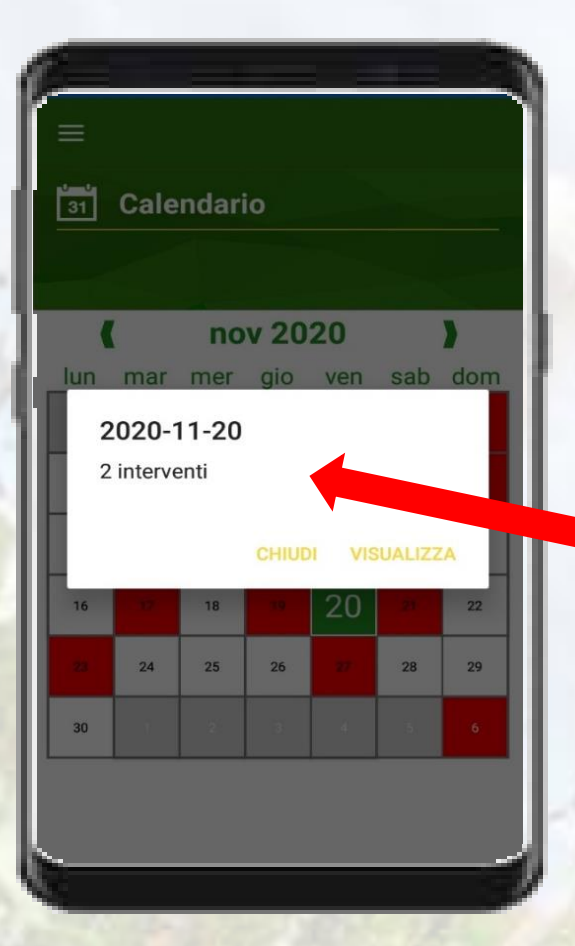

Cliccando sulle date in rosso puoi visualizzare il numero e il dettaglio degli interventi

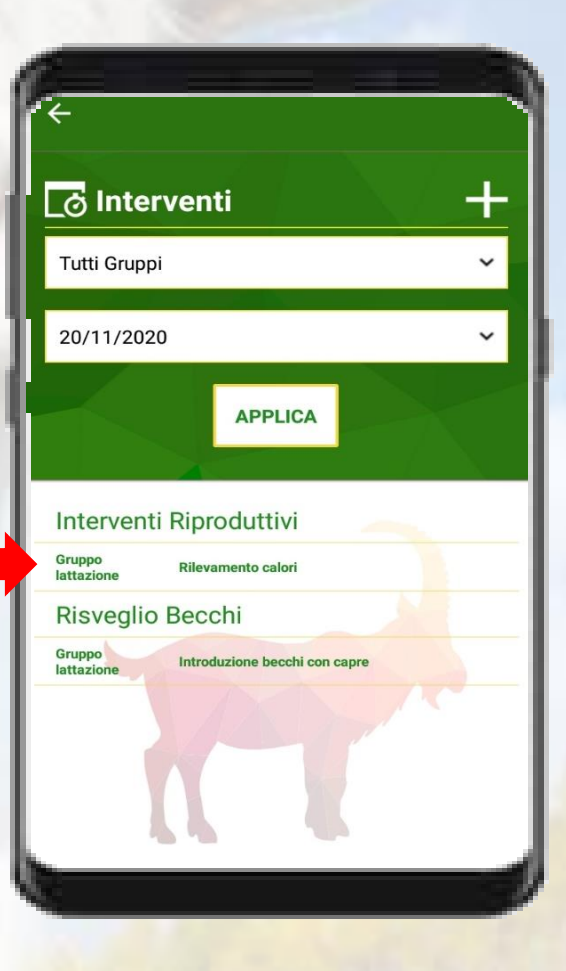

**App sviluppata da Adelante Dolmen SCS**

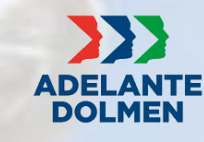

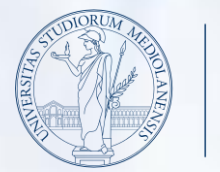

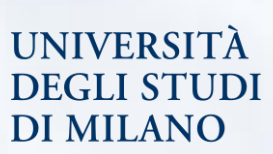

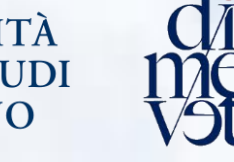

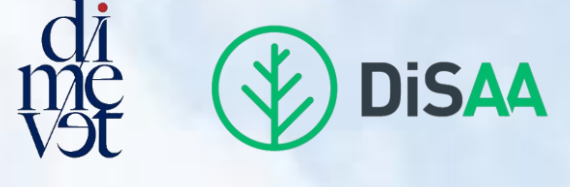

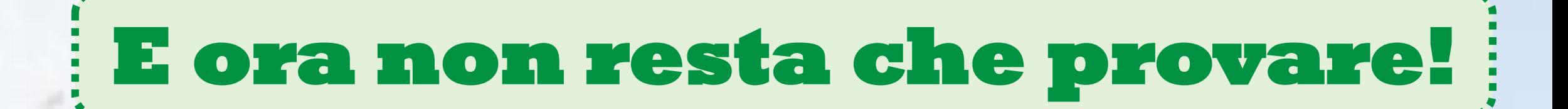

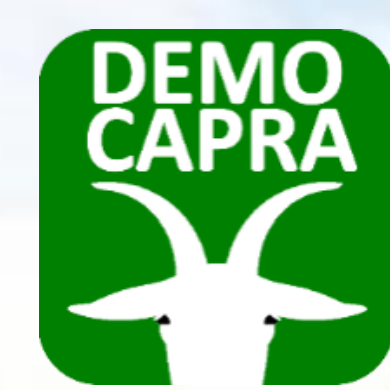

**Visita il nostro sito https://sites.unimi.it/democapra e lascia i tuoi commenti sulla pagina Facebook del progetto!**

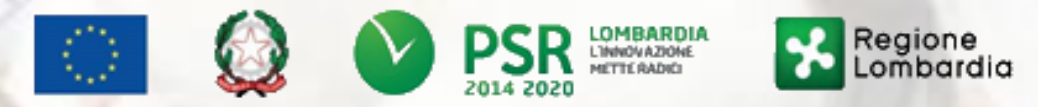

Fondo Europeo Agricolo per lo Sviluppo Rurale: l'Europa investe nelle zone rurali